# **割引通話アプリをご利用の方 ~ アプリのアンインストール(削除)をしてください ~**

**※アプリをご利用のままでは、2023 年 11 月以降は電話の発信ができません。また、かけ放題オ プションや 10 分かけ放題オプションは、2023 年 7 月 10 日以降、従量課金となります。 ※アプリ削除後は、スマートフォンにデフォルトで搭載されている電話アプリをご利用ください。**

**【割引通話アプリ例】**

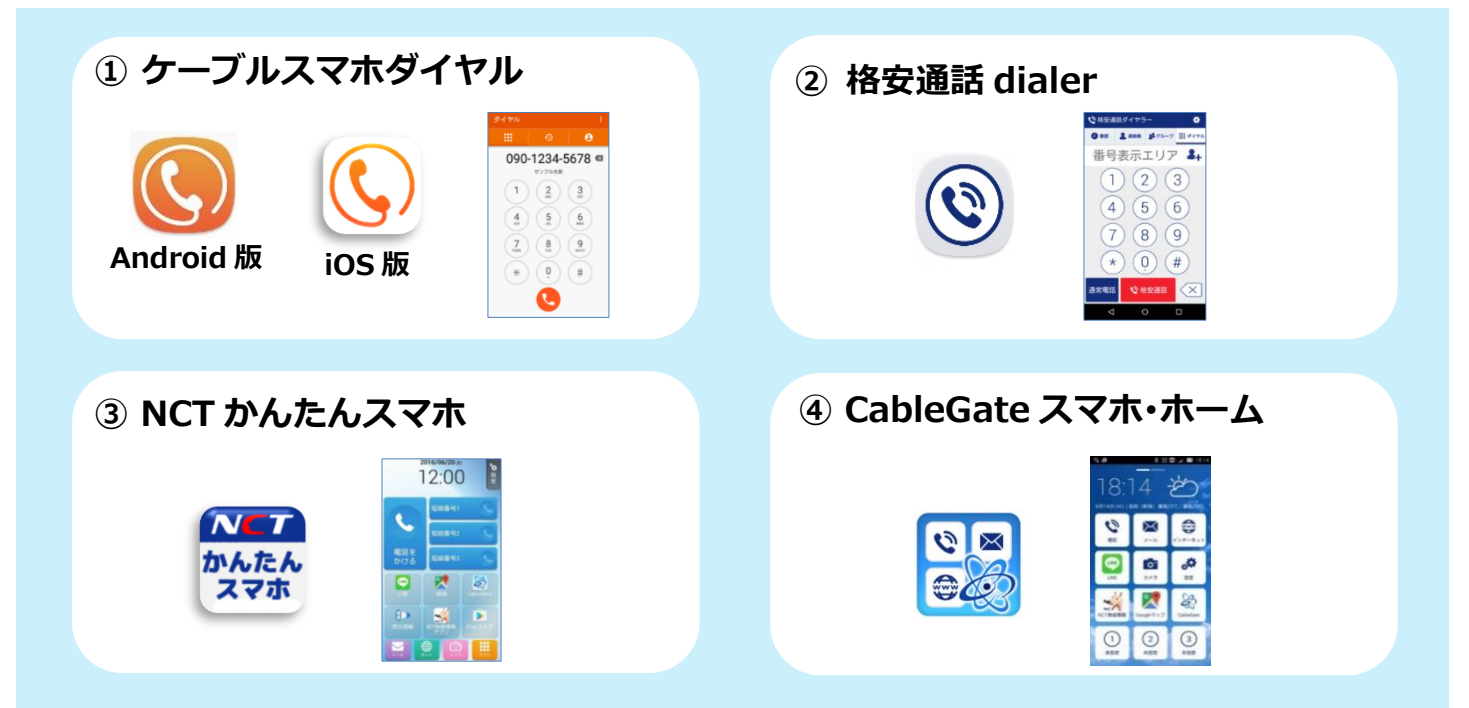

- ■①~④のアプリ以外でも、プレフィックス番号を付与するアプリをご利用の方は、アプリの アンインストール(削除)をしてください。
- ■プレフィックス番号の付与なしでも、国内通話は自動で割引通話(11円/30秒)が適用されます。 かけ放題・10 分かけ放題オプションもアプリ不要でご利用いただけます。

## **【アプリのアンインストール(削除)手順】**

**アプリアンインストール(削除)手順**

設定 ⇒ アプリと通知 ⇒ アプリ情報 ⇒ 対象の割引通話アプリをタップ ⇒ アンインストール

#### **アプリ削除後は…**

スマートフォンにデフォルトで搭載されている電話アプリから電話をおかけください。

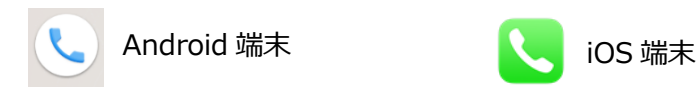

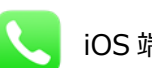

# **端末にプレフィックス設定をされている方 (SH-M12、SH-M15 をご利用の方など)**

**~ 設定の変更をしてください ~**

**※プレフィックス番号を付与した状態では、2023 年 11 月以降は電話の発信ができません。 また、かけ放題オプションや 10 分かけ放題オプションは、2023 年 7 月 10 日以降、従量 課金となります。(かけ放題や 10 分かけ放題が適用されません。)**

**※プレフィックス番号を付与しない設定で、電話発信をしてください。**

### **【プレフィックス番号付与の設定について】**

**弊社にて、SH-M12 SH-M15 をご購入いただいた方**は、事前にプレフィックス番号付与の設定 をした状態で、お客様へ端末をお渡ししております。

■この度の仕様変更により、プレフィックス番号付与の設定がされたままでは、電話発信が できなくなります。プレフィックス番号付与設定の解除をお願いいたします。

■プレフィックス番号の付与なしでも、国内通話は自動で割引通話 (11円/30秒) が適用されます。 かけ放題・10 分かけ放題オプションもプレフィックス番号を付与しない設定でご利用いた だけます。

### **【プレフィックス番号付与設定の解除手順】**

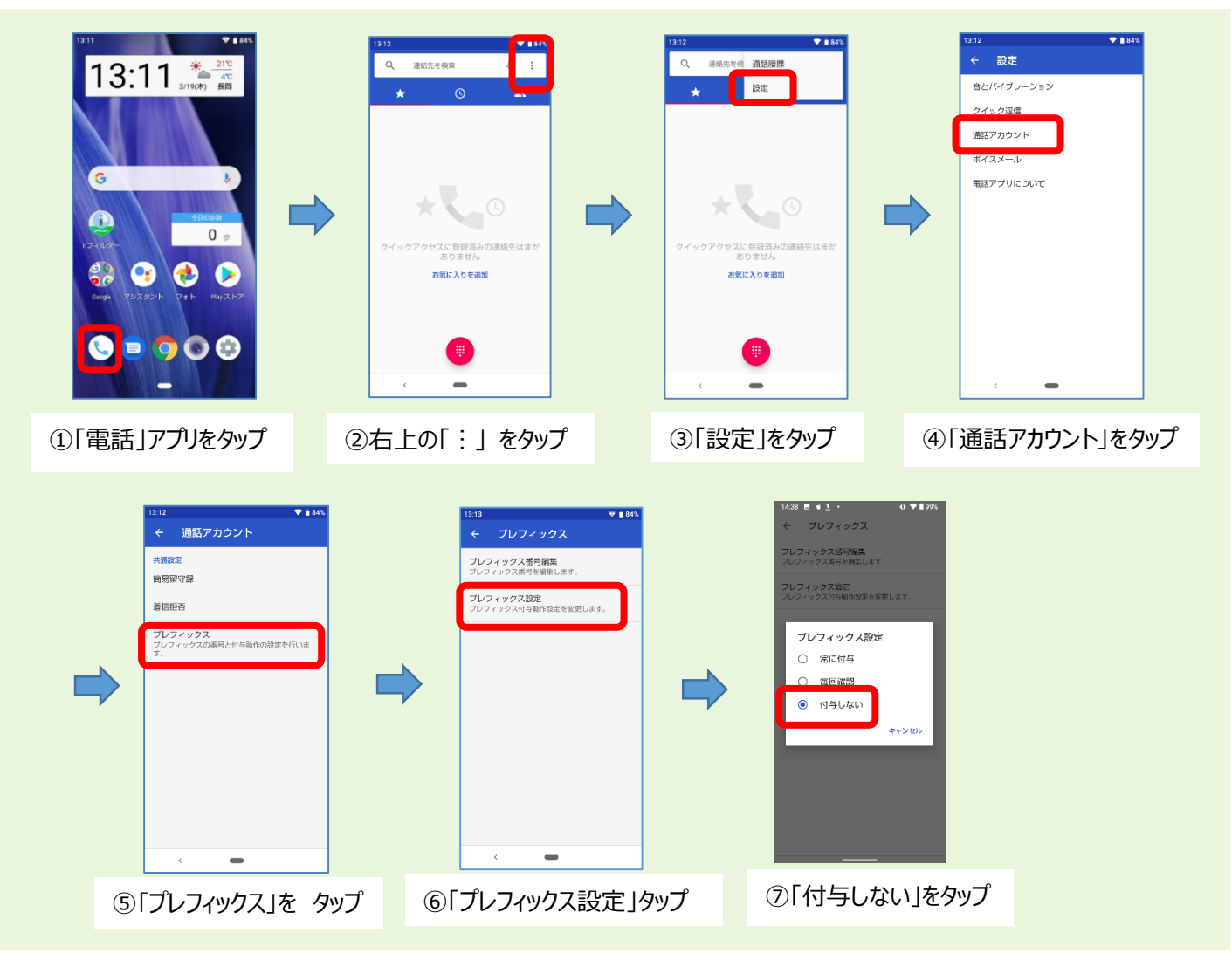